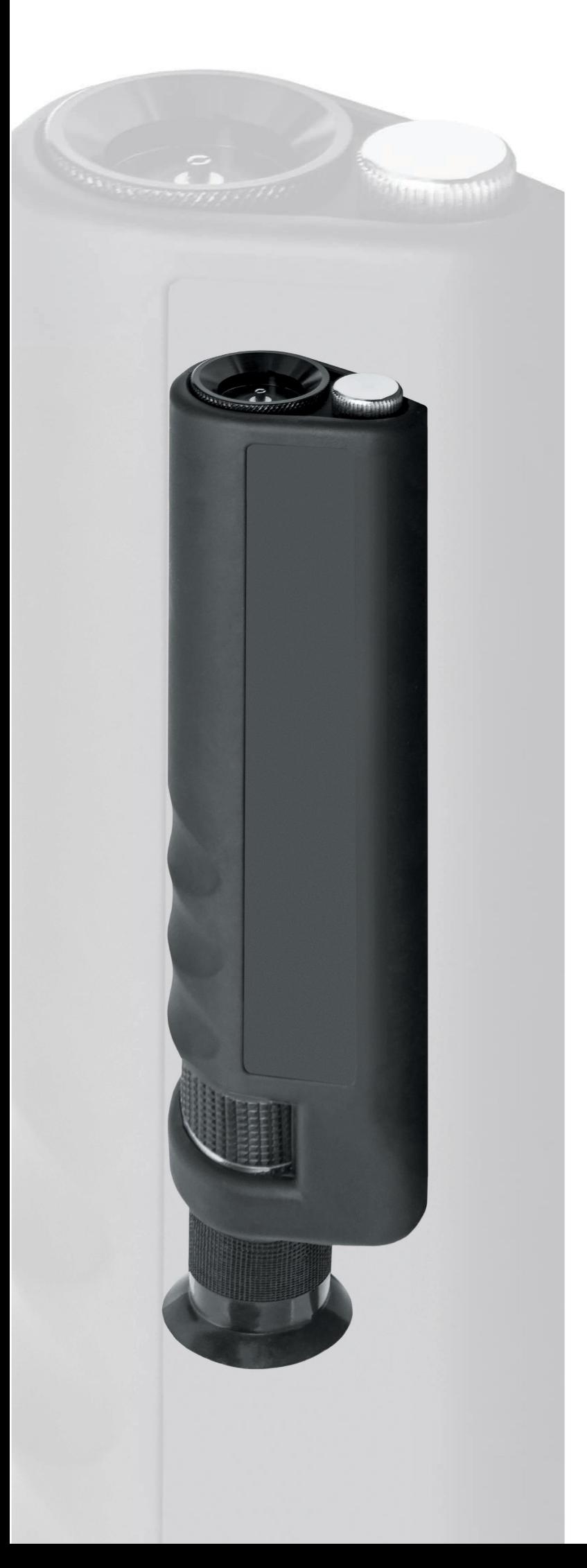

# [Диагностический](https://shop.nag.ru/catalog/02332.Izmeritelnoe-oborudovanie/10981.Aksessuary/11341.SNR-FM-400) микроскоп для оптического волокна 400x

Руководство пользователя Модель: SNR-FM-400

#### Уважаемый покупатель!

Спасибо за выбор диагностического микроскопа для оптического волокна SNR-FM-400. Данная модель гарантирует потребителям надежную работу и высокое качество получаемого изображения. За дополнительной информацией, пожалуйста, обращайтесь к местному дистрибьютеру или посетите сайт shop.nag.ru.

Данное руководство содержит описание основных деталей, работы и обслуживания микроскопа SNR-FM-400. Цель руководства состоит том, чтобы ознакомить пользователя c функционалом данной модели.<br>В целях избежания травм, пожалуйста, ознакомьтесь с данным руководством.

# **ОГЛАВЛЕНИЕ**

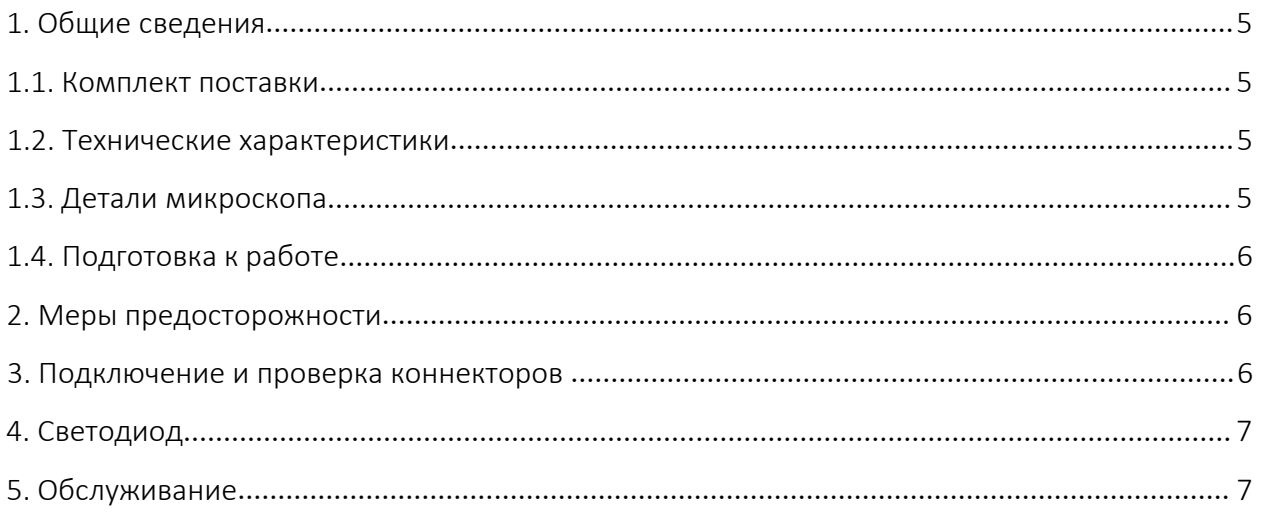

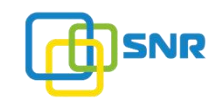

## 1. Общие сведения

Портативный микроскоп SNR-FM-400 предназначен для контроля качества полировки оптических разъемов, состояния торца коннекторов (наличие трещин, загрязнений, царапин или других повреждений).

Прямая подсветка используется при большом увеличении (400x) и позволяет выявить не только загрязнения и крупные дефекты, но и тонкие царапины на торце волокна, которые увеличивают обратные потери на соединении двух разъемов. Боковая подсветка помогает оценить торец на загрязнения и другие крупные дефекты. Микроскоп имеет прорезиненный ударопрочный корпус.

Данная модель поставляется с двумя сменными адаптерами под феррулу 1,25 и 2,5 мм, что позволяет проводить работы с коннекторами различных типов (LC, FC, SC, ST).

### 1.1. Комплект поставки

Портативный микроскоп SNR-FM-400 поставляется в следующей комплектации:

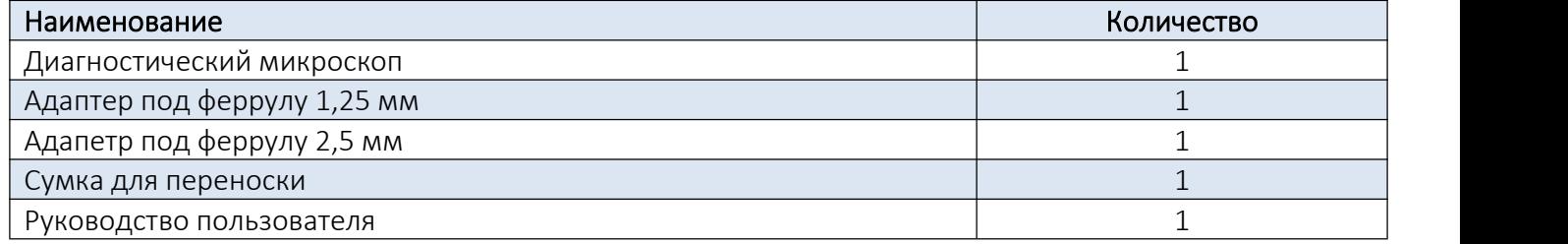

#### 1.2. Технические характеристики

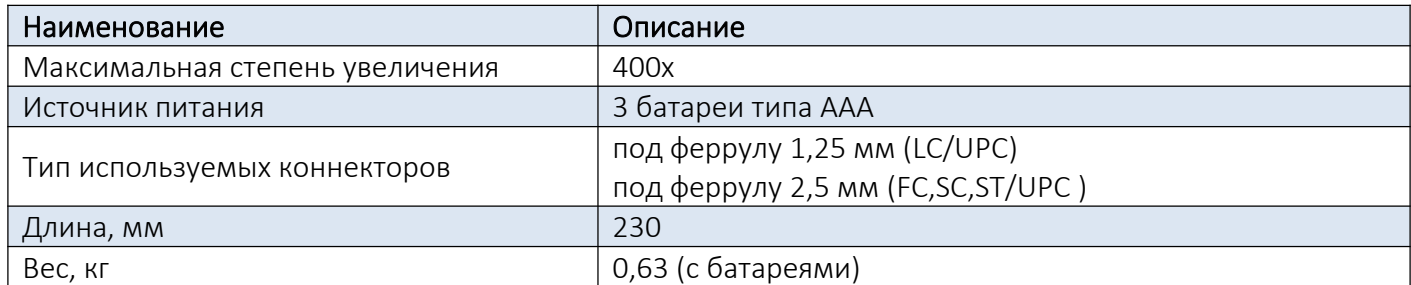

#### 1.3. Детали микроскопа

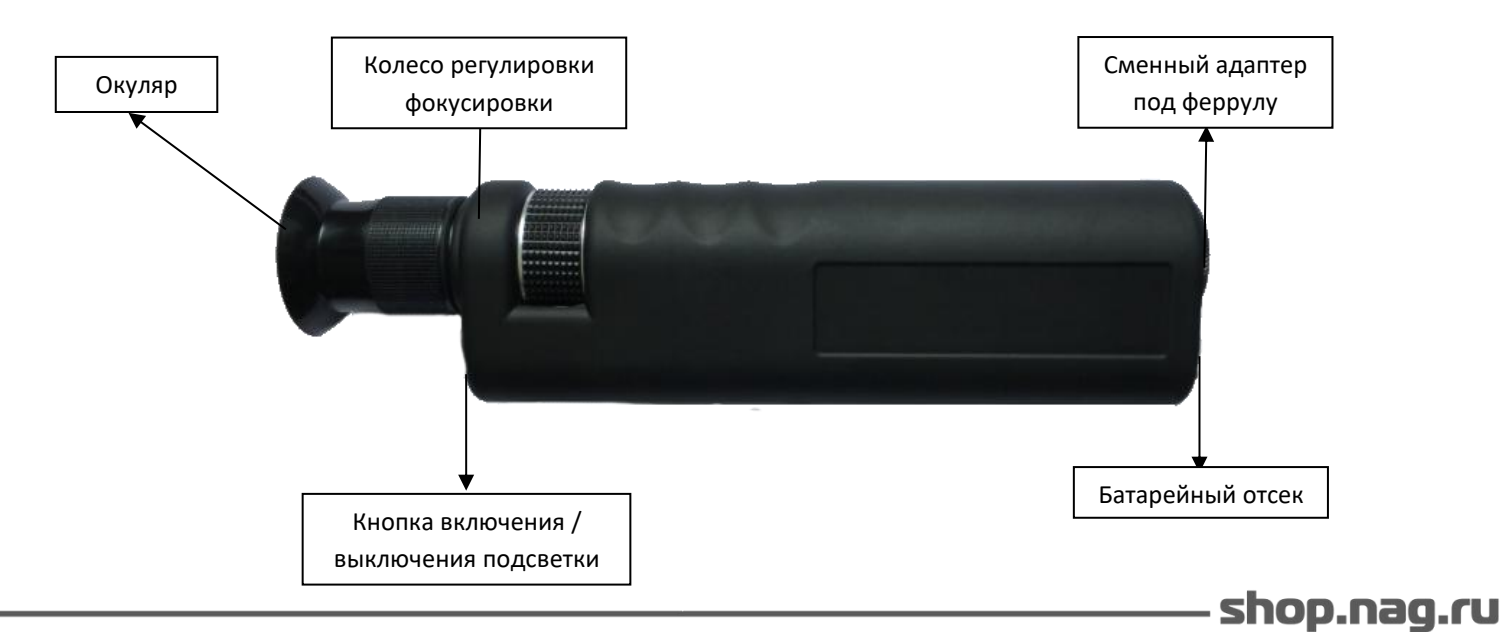

# 1.4. Подготовка к работе

Портативный микроскоп SNR-FM-400 поставляется в собранном виде и требует минимальных действий при подготовке к работе:

1) Извелеките микроскоп из переносной сумки;

2) Открутите крышку батарейного отсека против часовой стрелки. Правильно вставьте 3 батареи типа ААА: «-» к крышке батарейного отсека, «+» стороной вниз к кнопке включения/выключения подсветки;

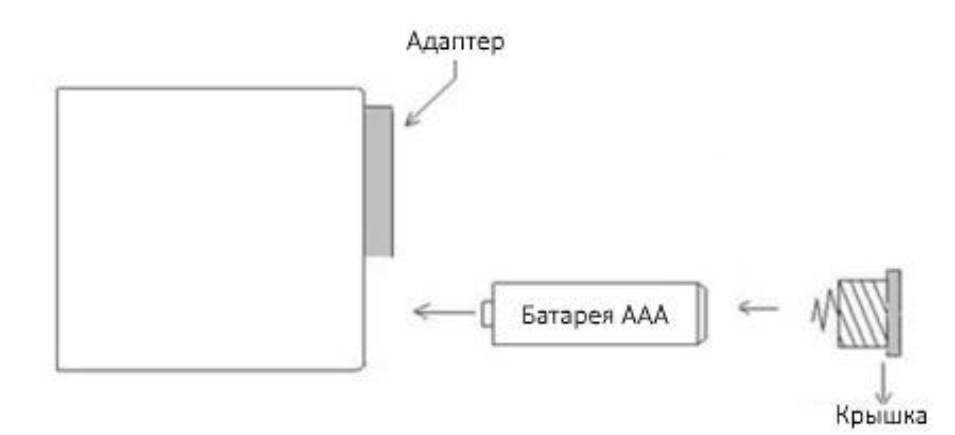

3) Надежно закрутите крышку батарейного отсека;

4) В зависимости от типа проверяемых коннекторов установите нужный адаптер под феррулу. Открутите адаптер против часовой стрелки. Для установки адаптера затяните его по часовой стрелке. Микроскоп готов к работе.

## 2. Меры предосторожности

# Не используйте микроскоп для просмотра активных волокон при любых обстоятельствах!

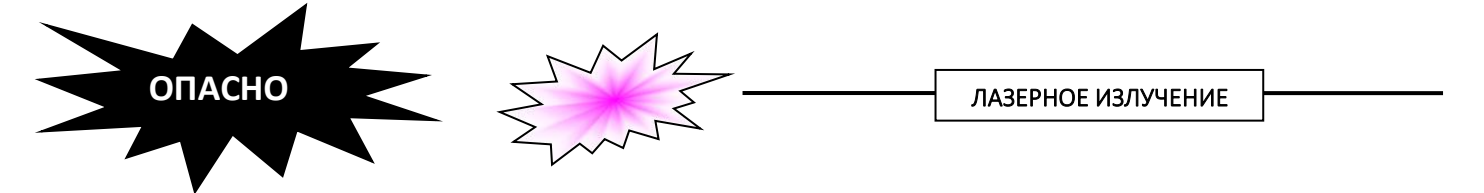

Активные волокна содержат лазерное излучение, которое значительно увеличивается микроскопом, поэтому следует избегать прямого контакта с глазами. В противном случае это может привести к серьезному повреждению глаз.

#### 3. Подключение и проверка коннекторов

Микроскоп SNR-FM-400 прост и надежен в использовании. Для того чтобы проверить поверхность коннектора, выполните следующие шаги:

1) Аккуратно подключите проверяемый коннектор в адаптер микроскопа. Подключение коннектора потребует небольшого давления, поскольку адаптер микроскопа оснащен механизмом захвата без скольжения. Важно подключить коннектор до упора. Это позволит свести к минимуму перефокусировку, которая должна быть выполнена при переходе с одного разъема на другой;

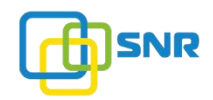

#### Примечание:

- для проверки коннекторов FC/SC/ST используется адапетр под феррулу 2,5 мм;
- для проверки коннекторов LC используется адаптер под феррулу 1,25 мм.

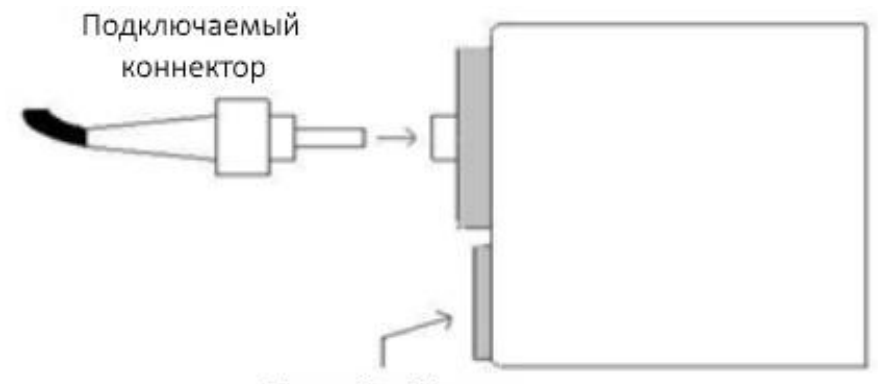

Батарейный отсек

2) Нажмите и удерживайте кнопку для включения подсветки;

3) Посмотрите в окуляр микроскопа и произведите фокусировку специальным колесом. В отличие от многих инструментов такого типа, данная модель центрирует получаемое изображение. При первом использовании микроскопа может потребоваться немного больше времени, чтобы настроить необходимую фокусировку изображения;

4) По полученному изображению торца коннектора вы можете оценить его состояние (покрытия и чистоту).

# 4. Светодиод

В данной модели используется белый светодиодный источник света. Светодиод имеет большой срок службы - более 100 000 часов. Поэтому вам не придется менять лампу. Если у вас возникли проблемы с подсветкой, обратитесь в наш сервисный центр.

# 5. Обслуживание

- 1) Следите за чистотой микроскопа, избегайте попадания влаги и пыли;
- 2) Транспортировку и хранение осуществляйте в специальной сумке;
- 3) При тусклой светодиодной подсветке произведите замену элементов питания (батарей типа ААА).

Примечание: в случае возникновения неисправности, пожалуйста, обращайтесь в наш сервисный центр. Для передачи оборудования в сервисный центр необходимо заполнить и прикрепить к оборудованию сервисную карту, которую можно скачать по следующей ссылке:

# [http://shop.nag.ru/uploads/service\\_card\(3\)\(1\).doc](http://shop.nag.ru/uploads/service_card(3)(1).doc)

Компания НАГ - ведущий российский разработчик оборудования и решений для отрасли телекоммуникаций Вот уже 15 лет мы создаем сети передачи данных и системы информационной безопасности

Мы предлагаем собственные продукты и решения «под ключ» в следующих областях: беспроводные сети, системы видеонаблюдения и бесперебойного электропитания, информационной безопасности и удалённого управления оборудованием

Мы разрабатываем и внедряем аппаратно-программные комплексы для организации IP-телевидения и IP-телефонии, построения мобильных ЦОДов и спектрального уплотнения каналов

### НАГ сегодня:

- Более 15 лет на телекоммуникационном рынке России
- Более 300 сотрудников
- Более 11 000 довольных клиентов по всему миру
- 40% штата компании -разработчики, архитекторы и инженеры
- Инвестируем в НИОКР 82% прибыли
- Грамотный консалтинг и предпродажная экспертиза
- Гибкие экономические условия для клиентов
- Комплексная техническая поддержка и сервис
- Собственное производство в России и Китае
- Офисы в Екатеринбурге, Москве, Новосибирске и Ростове-на-Дону
- Логистические центры в Китае и США

# г. Екатеринбург, ул. Краснолесья, 12а

Телефон: +7 (343) 379-98-38 пн-пт 8:30 - 17:30 сб-вс ВЫХОДНОЙ

# г. Москва: ул. Б.Почтовая, д. 36 стр. 9 (15 подъезд), офис 303

Телефон: +7 (495)950-57-11 пн-пт 9:00 - 18:00 сб-вс ВЫХОДНОЙ

# г. Новосибирск, ул. Гоголя, 51

Телефон: +7 (383)251-0-256 пн-пт 9:00 - 18:00 сб-вс ВЫХОДНОЙ

# г. Ростов-на-Дону, пр-т Ворошиловский, 2/2, офис 305

Телефон: +7 (863) 270-45-21 пн-пт 9:00 - 18:00 сб-вс ВЫХОДНОЙ